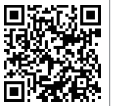

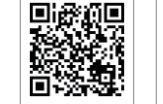

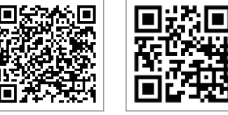

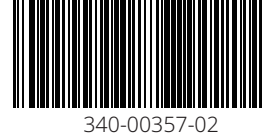

App do Portal SEMS Site do Portal SEMS www.semsportal.com

LinkedIn Site oficial da empresa

## **GoodWe (Alemanha)**

Fürstenrieder Str. 279a 81377 Munique, Alemanha Tel.: +49 8974120210 +49 421 83570-170 (serviço)

#### **GoodWe (Holanda)**

Franciscusdreef 42C, 3565AC Utrecht, Holanda Tel.: +31 (0) 30 737 1140

#### **GoodWe (Índia)**

1202, G-Square Business Park, Sector 30A, Opp. Sanpada Tel.: +91 (0) 2249746788

#### **GoodWe (Turquia)**

Adalet Mah. Megapol Tower K: 9 No: 110 Bayraklı - Izmir Tel.: +90 (232) 935 68 18 info@goodwe.com.tr

#### **GoodWe (México)**

Oswaldo Sanchez Norte 3615, Col. Hidalgo, Monterrey, Nuevo Leon, México, C.P. 64290

#### **GoodWe (China)**

No. 90 Zijin Rd., New District, Suzhou, 215011, China Tel.: +86 (0) 512 6958 2201 sales@goodwe.com (vendas)

#### **GoodWe (Brasil)**

Rua Abelardo 45, Recife/PE, 52050-310 Tel.: +55 81 991239286

#### **GoodWe (Reino Unido)**

Garden City, SG6 1WB Reino Unido Tel.:+ 44 (0) 333 358 3184

#### **GoodWe (Itália)**

Via Cesare Braico 61, 72100 Brindisi, Itália Tel.: +39 338 879 38 81; +39 831 162 35 52

#### **GoodWe (Austrália)**

Level 14, 380 St. Kilda Road, Melbourne, Victoria, 3004, Austrália Tel.: +61 (0) 3 9918 3905

#### **GoodWe (Coreia)**

8F Invest Korea Plaza, 7 Heoleung-ro Seocho-gu Seoul Coreia (06792) Tel.: 82 (2) 3497 1066

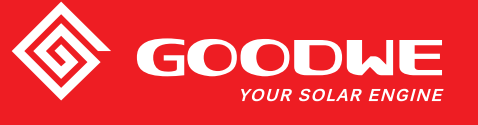

# MANUAL DO USUÁRIO DA SÉRIE MS

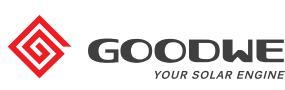

INVERSOR SOLAR

Observação: as informações acima estão sujeitas a alterações sem aviso prévio. Para detalhes, consulte www.goodwe.com

**Rev.1.2 Data 2020/12/28**

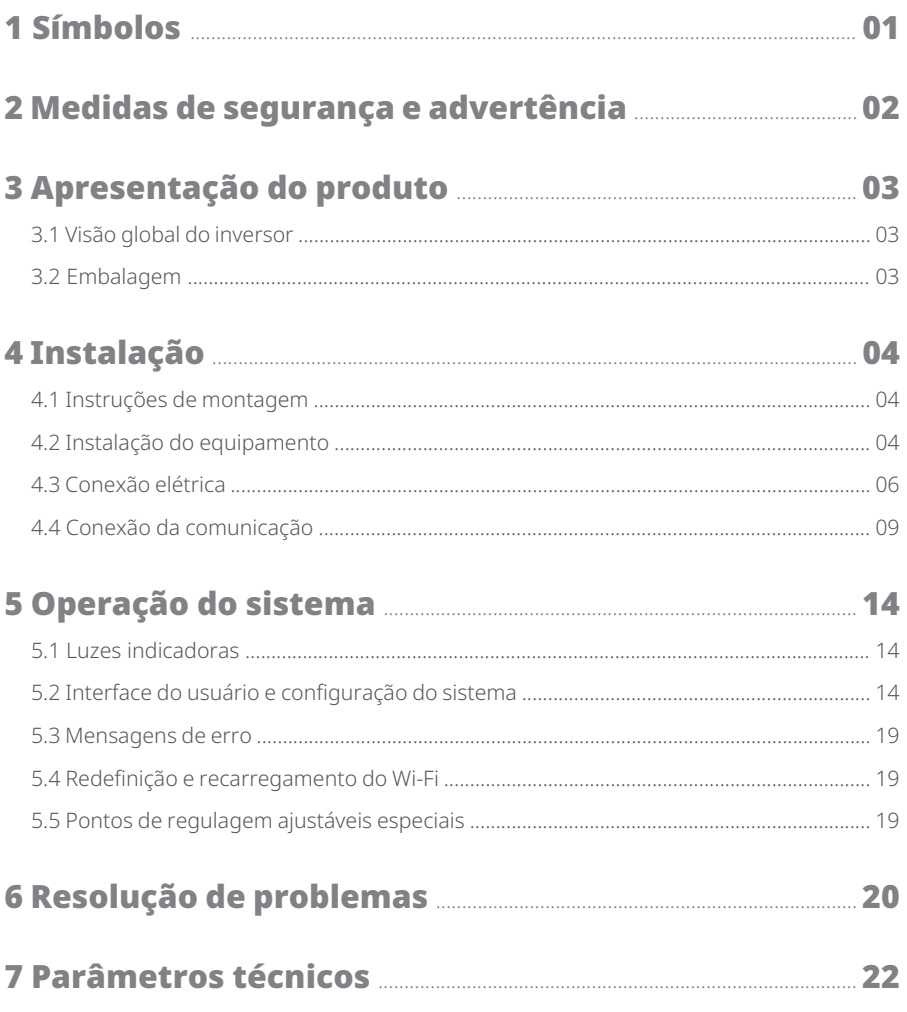

# 1 Símbolos

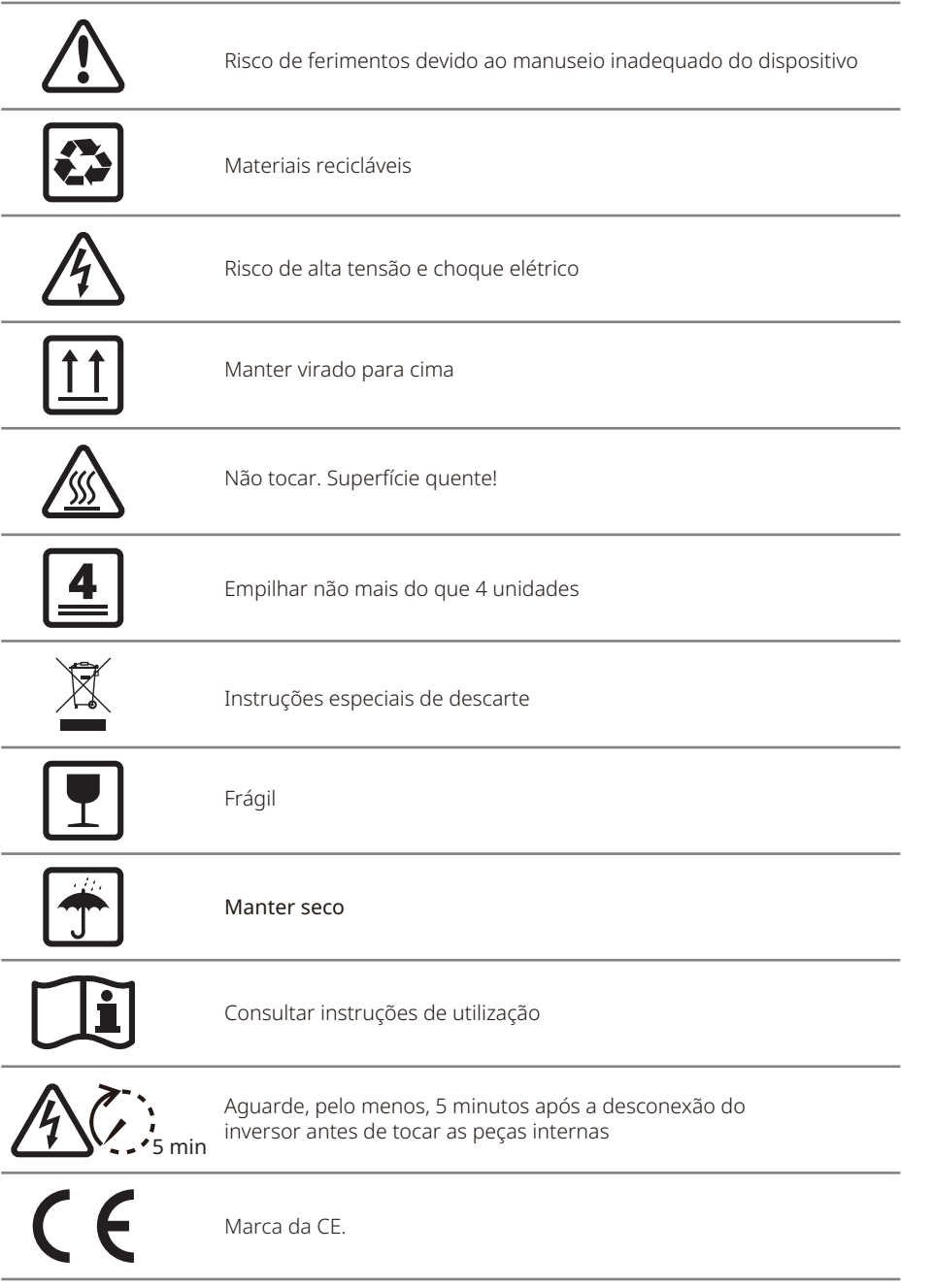

# 2 Medidas de segurança e advertência

O inversor da série MS da Jiangsu GoodWe Power Technology Co, Ltd. (designada, a partir deste momento, como GoodWe) está em conformidade estrita com as regras de segurança de criação e testes.

A regulamentação de segurança relevante ao local deve ser seguida durante a instalação, comissionamento, operação e manutenção. A operação inadequada traz risco de choque elétrico ou danos ao equipamento e à propriedade. (MS: três MPPTs, fase única)

- A instalação, manutenção e a conexão dos inversores devem ser realizadas por técnicos qualificados, em conformidade com as normas, regulamentações e requisitos elétricos locais das autoridades e/ou empresas locais do setor de energia.
- Para evitar choque elétrico, a entrada CC e a saída CA dos inversores devem estar desconectadas. Aguarde, pelo menos, 5 minutos antes da realização de qualquer instalação ou manutenção.
- A temperatura de algumas peças do inversor pode ultrapassar os 60 °C durante a operação. Para evitar queimaduras, não toque no inversor durante a operação. Deixe-o esfriar antes de tocá-lo.
- Mantenha as crianças longe dos inversores.
- Não abra a tampa frontal do inversor. Com exceção da realização de trabalhos no terminal de fiação (conforme as instruções deste manual), tocar ou substituir componentes sem autorização pode causar ferimentos ao pessoal, danos aos inversores e perda da garantia.
- A eletricidade estática pode danificar os componentes eletrônicos. Deve ser adotado o método adequado para evitar danos ao inversor. Caso contrário, o inversor será danificado e a garantia anulada.
- Certifique-se de que a tensão de saída do painel PV proposto é inferior à tensão de entrada nominal máxima do inversor. Caso contrário, o inversor será danificado e a garantia anulada.
- Quando está exposto à luz do sol, o painel PV gera tensão CC perigosamente alta. Opere-o de acordo com nossas instruções ou a operação resultará em risco à vida.
- Os módulos PV devem ter uma classificação IEC 61730 Classe A.
- Se o equipamento for usado de maneira não especificada pelo fabricante, a proteção fornecida pelo equipamento pode ser prejudicada.
- Isole completamente o equipamento: desligue a chave CC, desconecte o terminal CC e o terminal CA ou o disjuntor CA.
- É proibida a inserção ou remoção dos terminais CA e CC enquanto o inversor está eletrificado.
- Um sistema fotovoltaico de aterramento necessita da conexão de um detector de falha por arco voltaico no lado CC.
- O inversor pode excluir a possibilidade de correntes residuais CC de até 6 mA no sistema. Onde for necessário um dispositivo de detecção de corrente residual (RCD) externo, além da unidade de monitoramento de corrente residual (RCMU) integrada, um RCD do tipo A deve ser utilizado para evitar o desarme.
- O PV não é aterrado na sua configuração padrão.

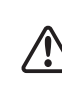

Para garantir a conformidade com a IP65, os inversores devem ter boa vedação. Instale os inversores até um dia após retirá-los da embalagem. Do contrário, faça a vedação de todos os terminais/orifícios não utilizados. Não é permitido manter abertos os terminais/orifícios. Confirme que não há risco de entrada de água e poeira.

# 3 Apresentação do produto

3.1 Visão global do inversor Consulte abaixo.

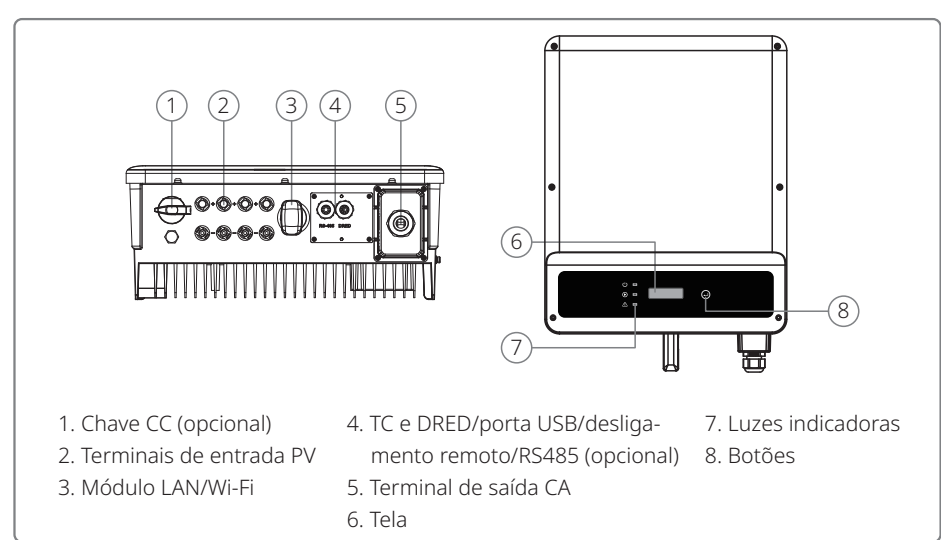

## 3.2 Embalagem

Verifique se há componentes ausentes e se há algum dano visível.

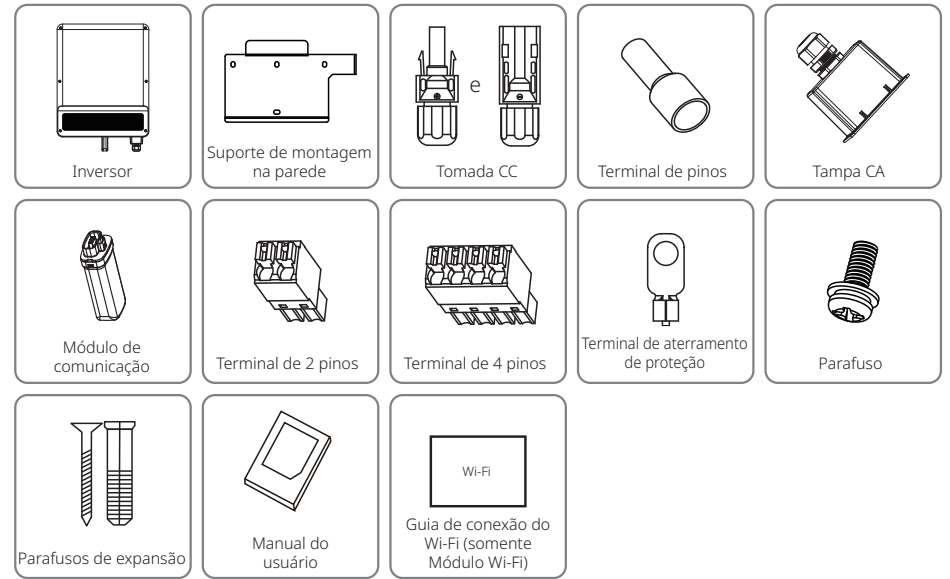

O terminal de 2 pinos é usado para o TC. O terminal de 4 pinos é usado para o RS485. O terminal de 6 pinos é usado para DRED/desligamento remoto.

# 4 Instalação

# 4.1 Instruções de montagem

- Para obter o melhor desempenho, a temperatura ambiente deve ser inferior a 45 °C.
- Para a fácil manutenção, sugerimos instalar o inversor ao nível dos olhos.
- Os inversores NÃO devem ser instalados próximos a itens inflamáveis ou explosivos. Cargas eletromagnéticas potentes devem ser mantidas distantes do local de instalação.
- O rótulo do produto e os símbolos de advertência devem ser colocados em um local que seja de fácil leitura para os usuários.
- Certifique-se de instalar o inversor em um local onde ele esteja protegido da luz solar direta, da chuva e da neve.

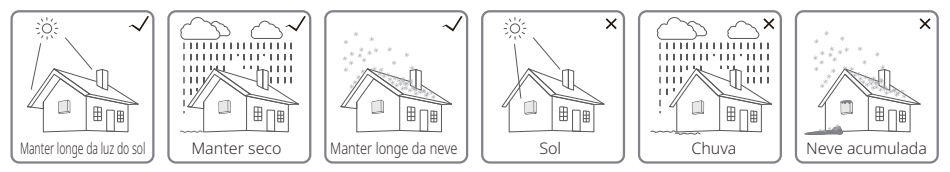

## 4.2 Instalação do inversor

## **4.2.1 Seleção do local de instalação**

Ao selecionar o melhor local para um inversor, as questões a seguir devem ser consideradas:

- O método de montagem e instalação deve ser adequado ao peso e às dimensões do inversor.
- O local deve ser bem ventilado e protegido da luz solar direta.
- O inversor deve ser instalado verticalmente ou com uma inclinação para trás de não mais de 15 graus. Inclinações laterais não são permitidas. A área de conexão deve estar voltada para baixo.

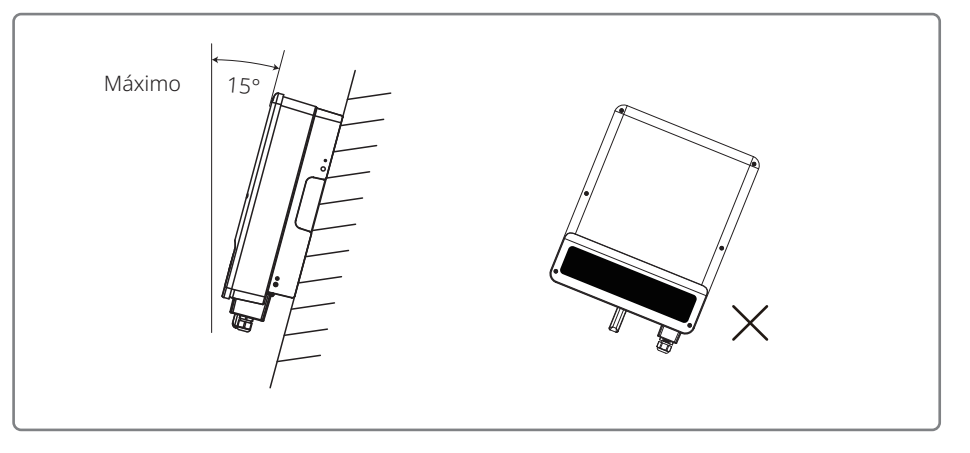

Para a dissipação do calor e para a conveniência no momento da desmontagem, os espaços livres ao redor do inversor devem estar em conformidade com o padrão descrito abaixo:

A posição de instalação não deve impedir o acesso aos meios de desconexão.

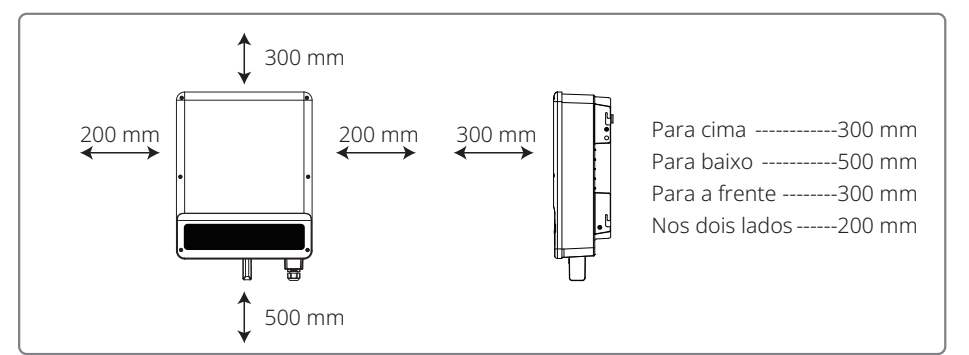

#### **4.2.2 Procedimento de montagem**

- 1. Use o suporte de montagem na parede como um modelo e perfure orifícios na parede com 10 mm de diâmetro e 80 mm de profundidade.
- 2. Prenda o suporte de montagem na parede usando os parafusos de expansão que estão na bolsa de acessórios.
- 3. Segure o inversor pelo sulco lateral.
- 4. Instale o inversor no suporte de montagem na parede.

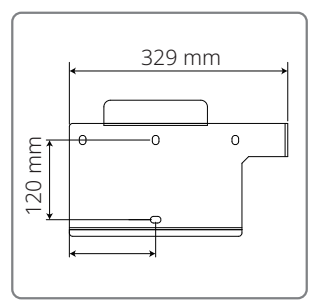

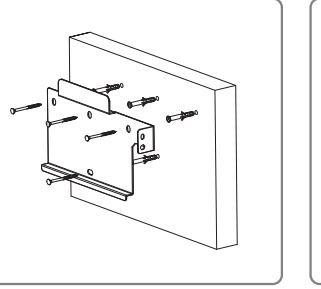

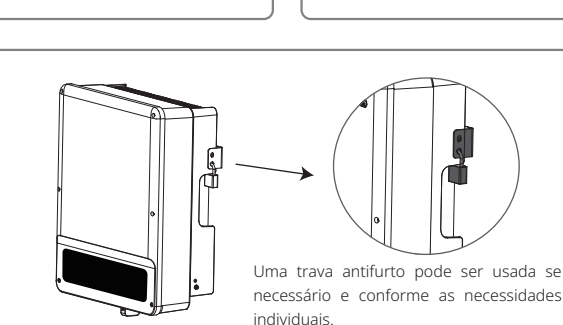

# 4.3 Conexão elétrica

## **4.3.1 Conexão à rede (Conexão do lado CA)**

- 1. Verifique a tensão e a frequência da rede para ver se está em conformidade com os requisitos de tensão e frequência da conexão do inversor.
- 2. Adicione um disjuntor ou fusível do lado CA. A especificação deve ser mais de 1,25 vezes a corrente nominal de saída CA.
- 3. A linha PE do inversor deve estar conectada à terra. Certifique-se de que a impedância do fio neutro e do fio terra seja inferior a 10 ohm.
- 4. Desconecte o disjuntor ou fusível entre o inversor e a rede elétrica.
- 5. Conecte o inversor à rede conforme segue.

Especificação do cabo do lado CA.

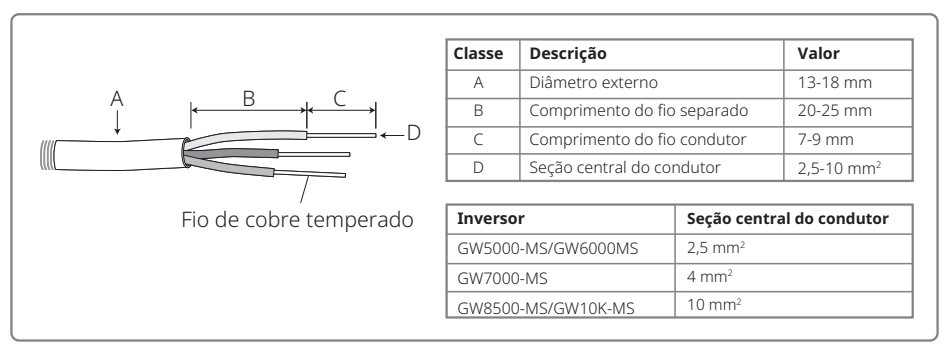

**Etapa 1:** Passe o cabo CA pela tampa do terminal seguindo a sequência.

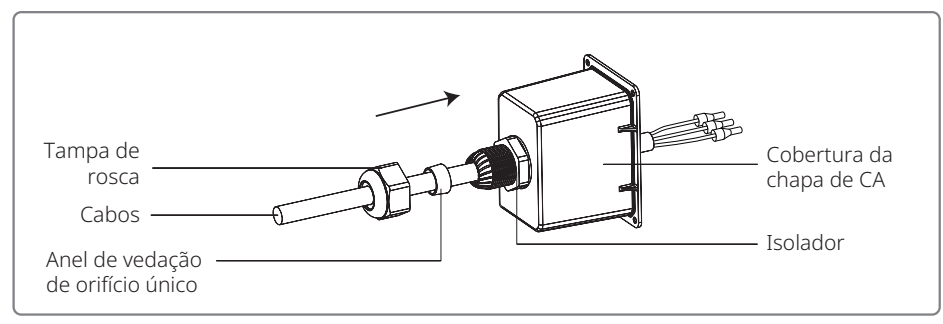

**Etapa 2:** Pressione firmemente os 3 conectores do núcleo do condutor do cabo.

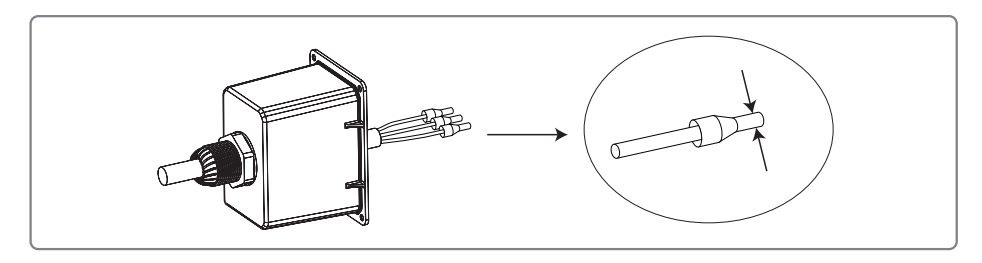

**Etapa 3:** Trave a cobertura e aparafuse a tampa. Conecte os cabos CA montados nos terminais CA com um torque de aperto de cerca de 2,0 a 2,5 Nm. Em seguida, trave a cobertura e aparafuse a tampa.

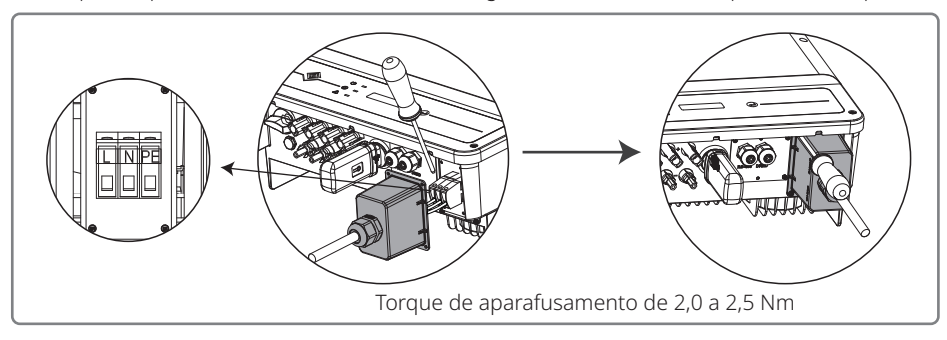

#### **4.3.2 Disjuntor CA e dispositivo de proteção contra corrente de fuga**

Para garantir que o inversor possa ser desconectado com segurança e confiabilidade da rede de energia, instale um disjuntor independente de dois polos para proteger o inversor.

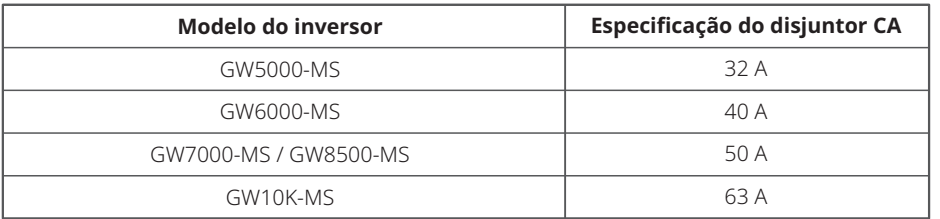

Observação: não é permitido que mais de um inversor compartilhe um disjuntor.

O dispositivo de detecção de corrente de fuga integrado do inversor pode detectar correntes de fuga externas em tempo real. Quando a corrente de fuga detectada estiver acima do valor limite, o inversor se desconectará rapidamente da rede. Se o dispositivo de proteção contra corrente de fuga estiver instalado externamente, a corrente de ação deve ser de 300 mA ou superior.

## **4.3.3 Conexão do lado CC**

- 1. Antes de conectar as strings PV, certifique-se de que os conectores da tomada tenham a polaridade correta. A polaridade invertida pode danificar permanentemente a unidade.
- 2. A tensão de circuito aberto das strings PV não pode ultrapassar a tensão máxima de entrada do inversor.
- 3. É permitida somente a utilização dos conectores CC fornecidos pelo fabricante.
- 4. Não é permitida a conexão dos polos positivo e negativo ao fio PE (fio terra). Caso contrário, isso danificará a unidade.
- 5. Não conecte os polos positivo e negativo da string PV ao fio PE. Caso contrário, isso danificará o inversor.
- 6. O cabo positivo deve ser vermelho e o cabo negativo deve ser preto.
- 7. A resistência de isolamento mínima para aterramento dos painéis PV para a série MS deve ser superior a 33,4 KΩ (R = 1000/30 mA). Há risco de choque elétrico se os requisitos de resistência mínima não forem atingidos.

Há quatro tipos de conectores CC, as séries DEVALAN, MC4, AMPHENOL H4 e QC4.10.

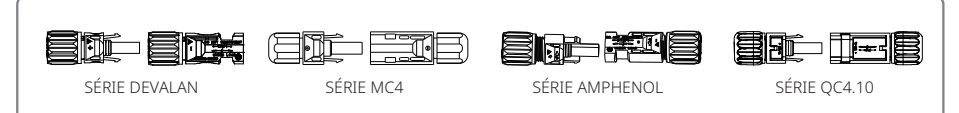

#### Especificação do cabo CC:

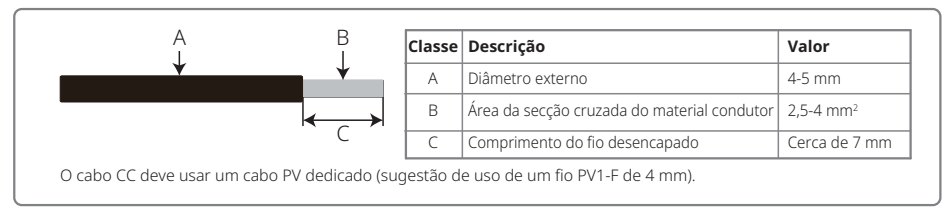

Instrução de instalação do conector CC:

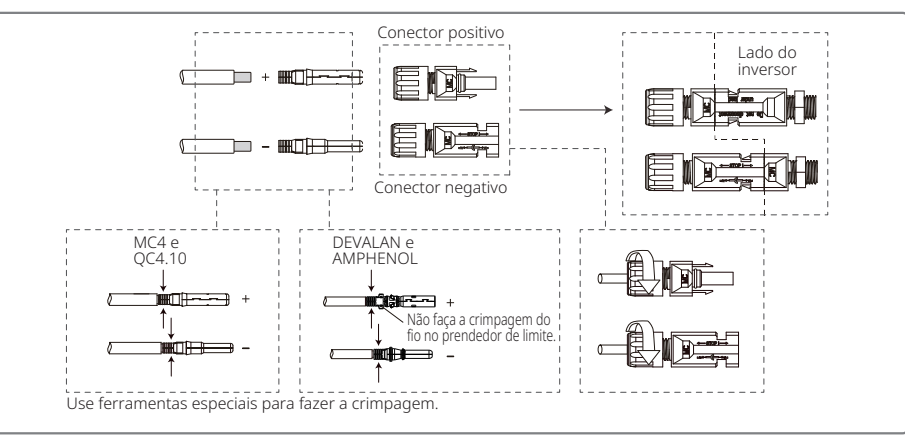

#### **4.3.4 Conexão do terminal de aterramento**

O terminal de entrada deve ser adicionado de acordo com o requisito da IEC 62109-1:2010. É necessário que o responsável pela instalação conecte o terminal ao fio de aterramento.

O terminal de conexão à terra está ao lado do inversor que, conforme a ilustração, fica à direita. O cliente deve selecionar o lado direito para o aterramento com base nas condições do local.

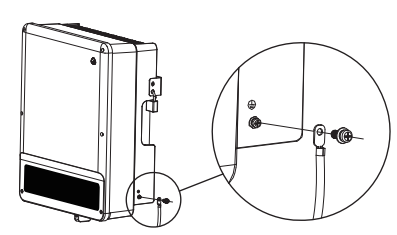

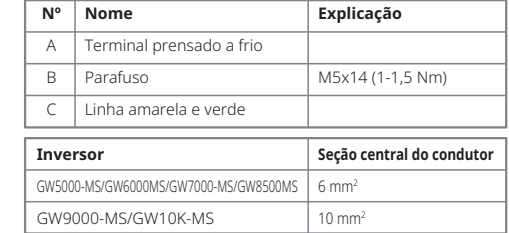

## 4.4 Conexão da comunicação

Os dados de operação do inversor podem ser transferidos por USB, RS485 ou Wi-Fi modular para um PC com software de monitoramento ou um dispositivo de log de dados, como o EzLogger Pro. O USB somente é utilizado para depuração de manutenção. O RS485 é a escolha padrão de comunicação para o inversor, e o módulo Wi-Fi pode ser usado de forma opcional para a comunicação.

## **4.4.1 Conexão USB**

O cabo USB pode ser conectado de acordo com os seguintes passos, descritos abaixo:

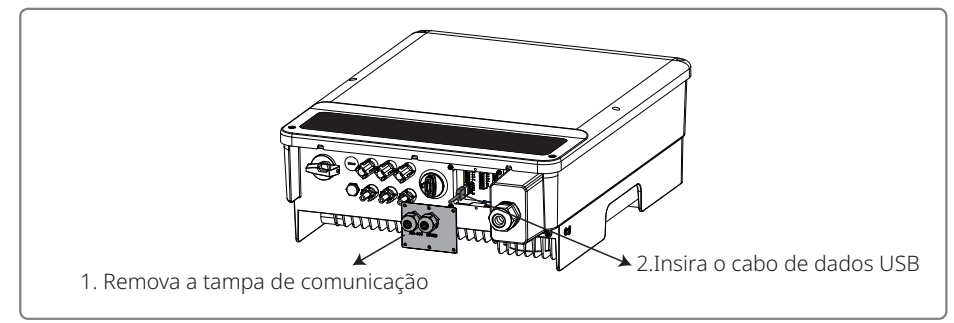

A comunicação por USB é utilizada somente para a configuração do inversor pela equipe de operação e manutenção. Não a utilize para outras finalidades.

## **4.4.2 Comunicação por RS485**

Esta função se aplica somente ao inversor com portas RS485.

A porta RS485 do inversor é usada para conectar o EzLogger Pro e o comprimento total do cabo de conexão não deve ultrapassar 800 m.

As linhas de comunicação devem estar separadas das outras linhas de alimentação para evitar a interferência na comunicação. Consulte abaixo para saber sobre a conexão RS485.

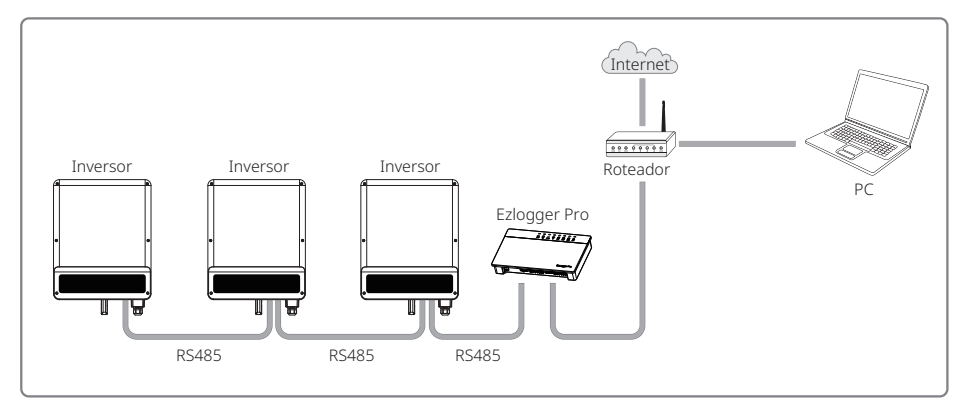

As etapas de conexão da comunicação por RS485 da série MS são as seguintes:

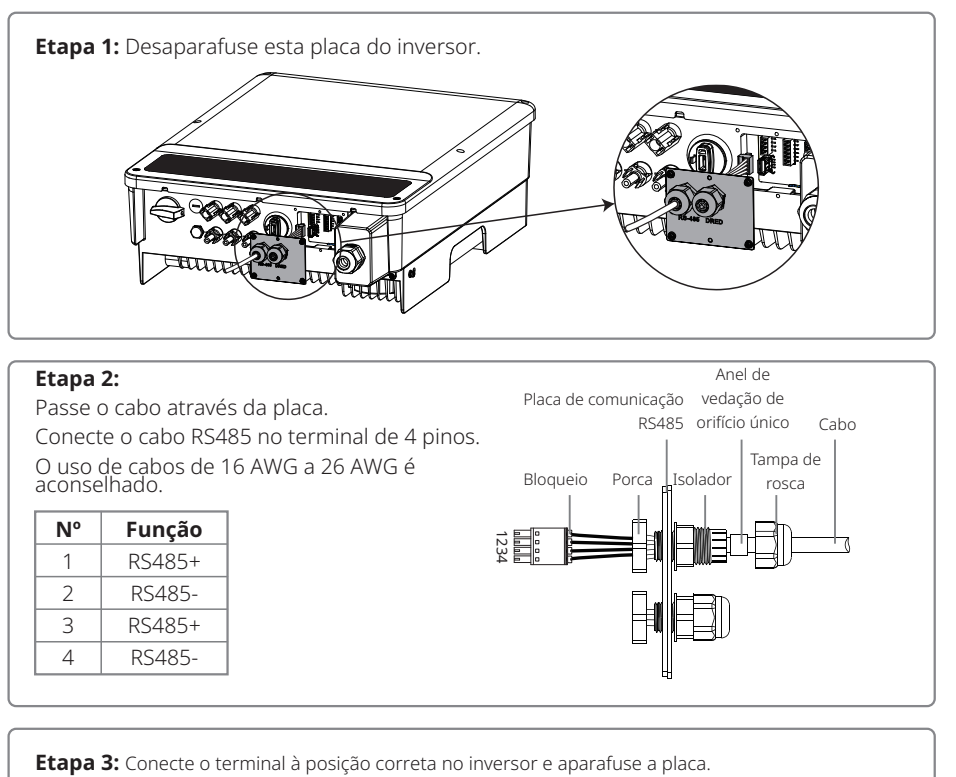

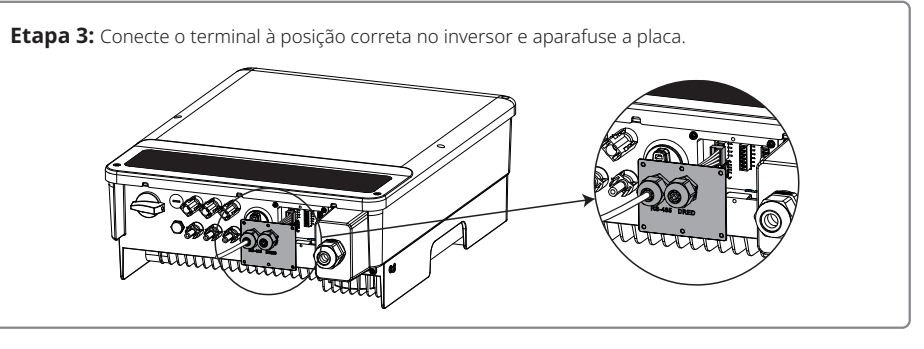

Conecte o inversor ao Ezlogger Pro pelos cabos de comunicação da RS485. Conecte o Ezlogger Pro ao comutador ou ao roteador por meio de um UTP (par trançado sem blindagem).

### **4.4.3 Comunicação por Wi-Fi/LAN**

A função de comunicação por Wi-Fi/LAN aplica-se apenas quando o inversor tiver um módulo Wi-Fi. Para ver as instruções de configuração detalhadas, consulte o Guia de instalação rápida do módulo Wi-Fi/LAN na caixa de acessórios. Após a configuração, navegue até http://www.goodwe-power.com para criar a estação PV.

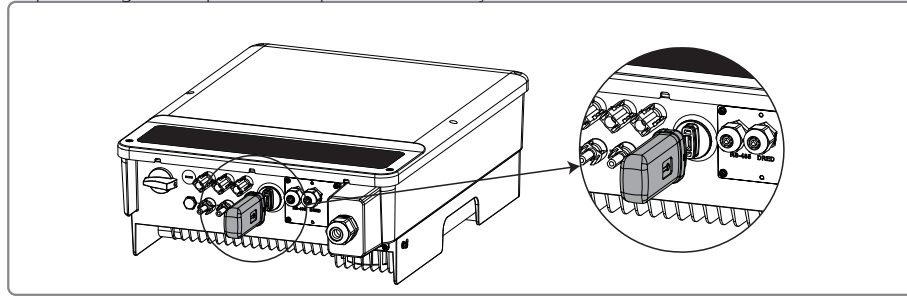

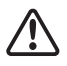

Esta porta é usada somente para a conexão do módulo Wi-Fi ou LAN. Não é permitida a conexão USB. Não conecte o PC ou outro dispositivo nessa porta.

### **4.4.4 Diagrama de conexão do limite de energia de exportação**

Os métodos de conexão do dispositivo limitador de energia TC são mostrados abaixo.

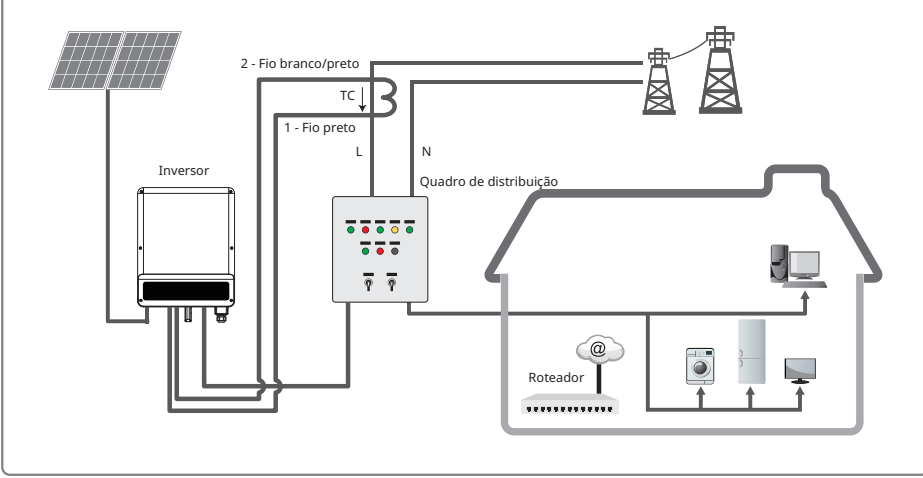

#### **4.4.5 Conexão do DRED/desligamento remoto/TC**

As instalações de DRED (dispositivo de habilitação de resposta à demanda) são unicamente para a Austrália e Nova Zelândia, em conformidade com os requisitos de segurança australianos e neozelandeses. O DRED não é fornecido pelo fabricante.

O desligamento remoto é apenas para as instalações na Europa, em conformidade com os requisitos de segurança europeus. O dispositivo de desligamento remoto não é fornecido pelo fabricante.

Operações detalhadas são mostradas em seguida:

As etapas de conexão da comunicação do DRED/desligamento remoto e do TC para a série MS são conforme segue:

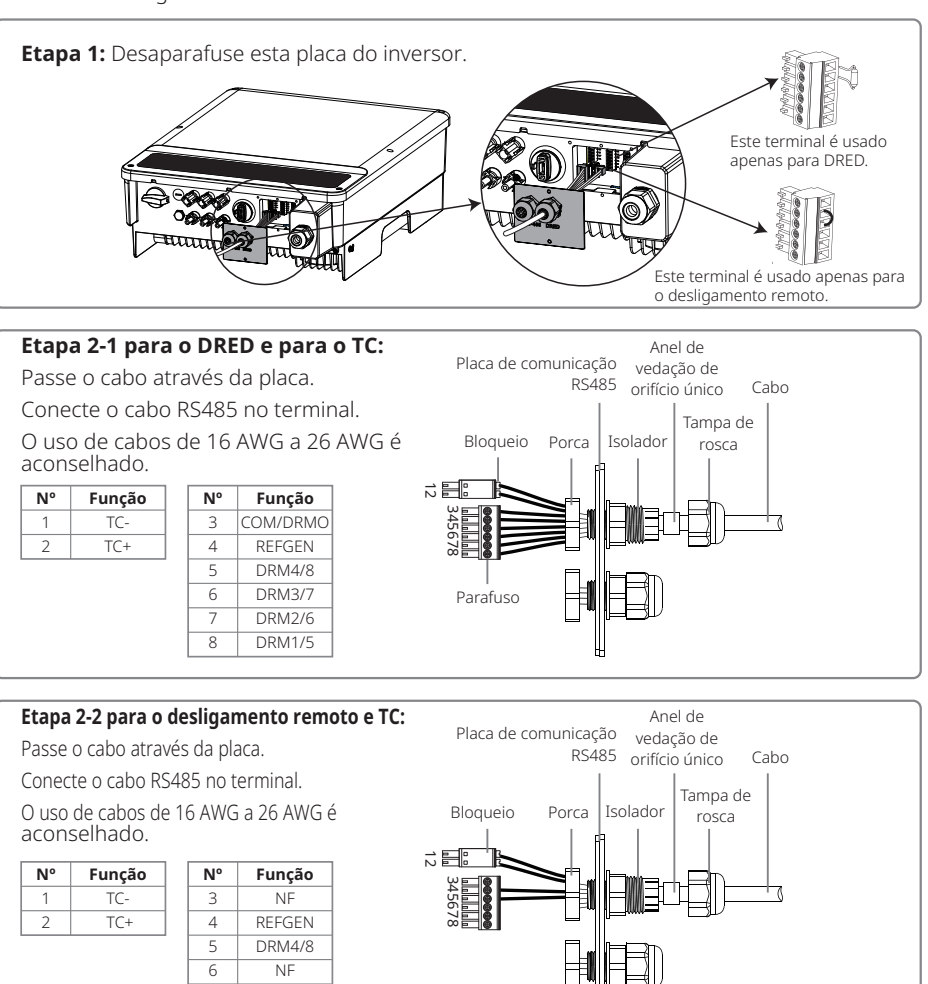

#### Observações:

7 8

NF NF

O terminal de 2 pinos é usado para fazer a conexão com o dispositivo TC. Você pode encontrá-lo na bolsa de acessórios.

O terminal de 6 pinos é usado para fazer a conexão com o DRED/dispositivo de desligamento remoto. Se o DRED/dispositivo de desligamento remoto não estiver disponível, mantenha-o desconectado.

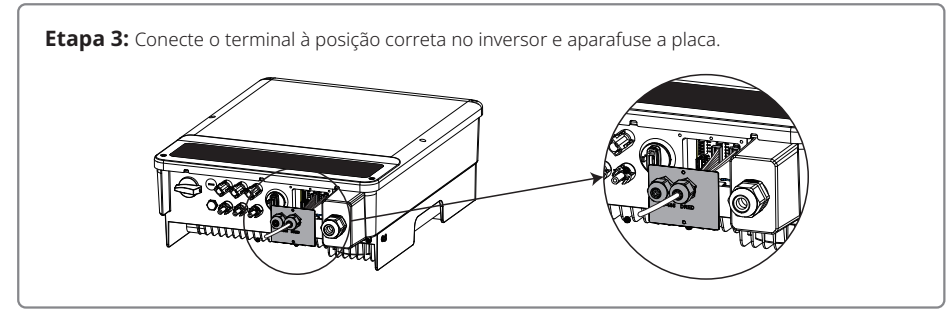

1. Comandos DRM compatíveis: DRM0, DRM5, DRM6, DRM7, DRM8.

- 2. Após concluir a instalação, configure a função de limitação de energia, consultando a seção 4.2(6).
- 3. Preste atenção à orientação do TC ao fazer a conexão dos fios. O clipe do TC deve estar firmemente travado. O cabo branco/preto deve estar conectado à Linha 2, o cabo preto deve estar conectado à Linha 1. Aperte-os com uma chave de fenda. Certifique-se de que os cabos do TC estão conectados às linhas de fase de saída corretas do inversor quando estiverem sendo utilizados.
- 4. Se não estiver conectado ao TC, o inversor exibirá "CT Disconnect". Se o TC estiver conectado de modo inverso, o inversor exibirá "CT Reverse" quando entrar no status on-grid.

#### **4.4.7 Alarme de falha no aterramento**

O inversor está em conformidade com a IEC 62109-2, capítulo 13.9. Quando ocorre uma falha no aterramento, o LED indicador de falha na tampa frontal se acenderá. Para inversores sem Wi-Fi, o alarme do inversor seguirá soando por 1 minuto a cada meia hora, até que a falha seja resolvida (essa função está disponível unicamente para a Austrália/Nova Zelândia).

# 5 Operação do sistema

5.1 Luzes indicadoras

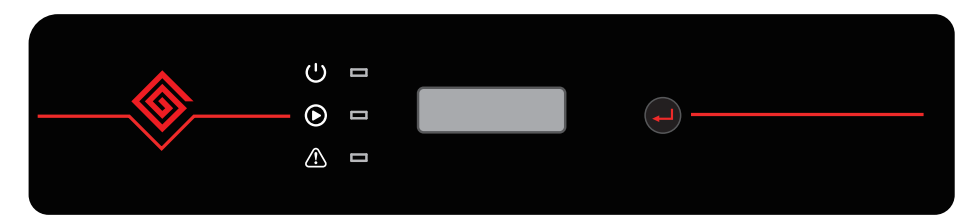

No inversor com LCD, as luzes indicadoras em amarelo/verde/vermelho correspondem respectivamente a  $\bigcirc$  /  $\bigcirc$  /  $\bigcirc$ 

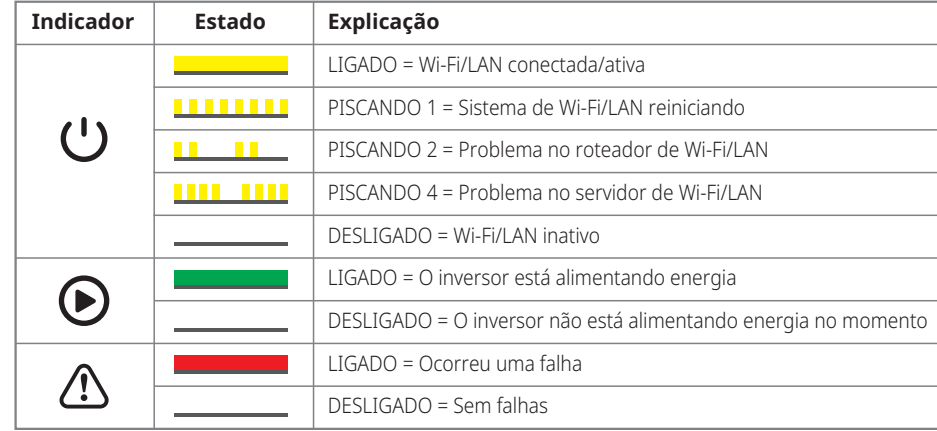

## 5.2 Interface de usuário e uso da tela

Definição de segurança do país/região:

Se a tela exibir "**Select Country/Region**", pressione a tecla por mais tempo (2 s) para entrar no menu de segundo nível. Pressione rapidamente para navegar entre os países disponíveis. Aguarde 10 s após selecionar a definição de segurança do país/região adequada, de acordo com o local da instalação.

### **1. Um diagrama esquemático da tela é exibido abaixo:**

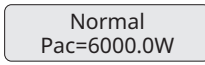

A área da tela é dividida da seguinte maneira:

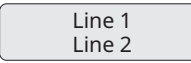

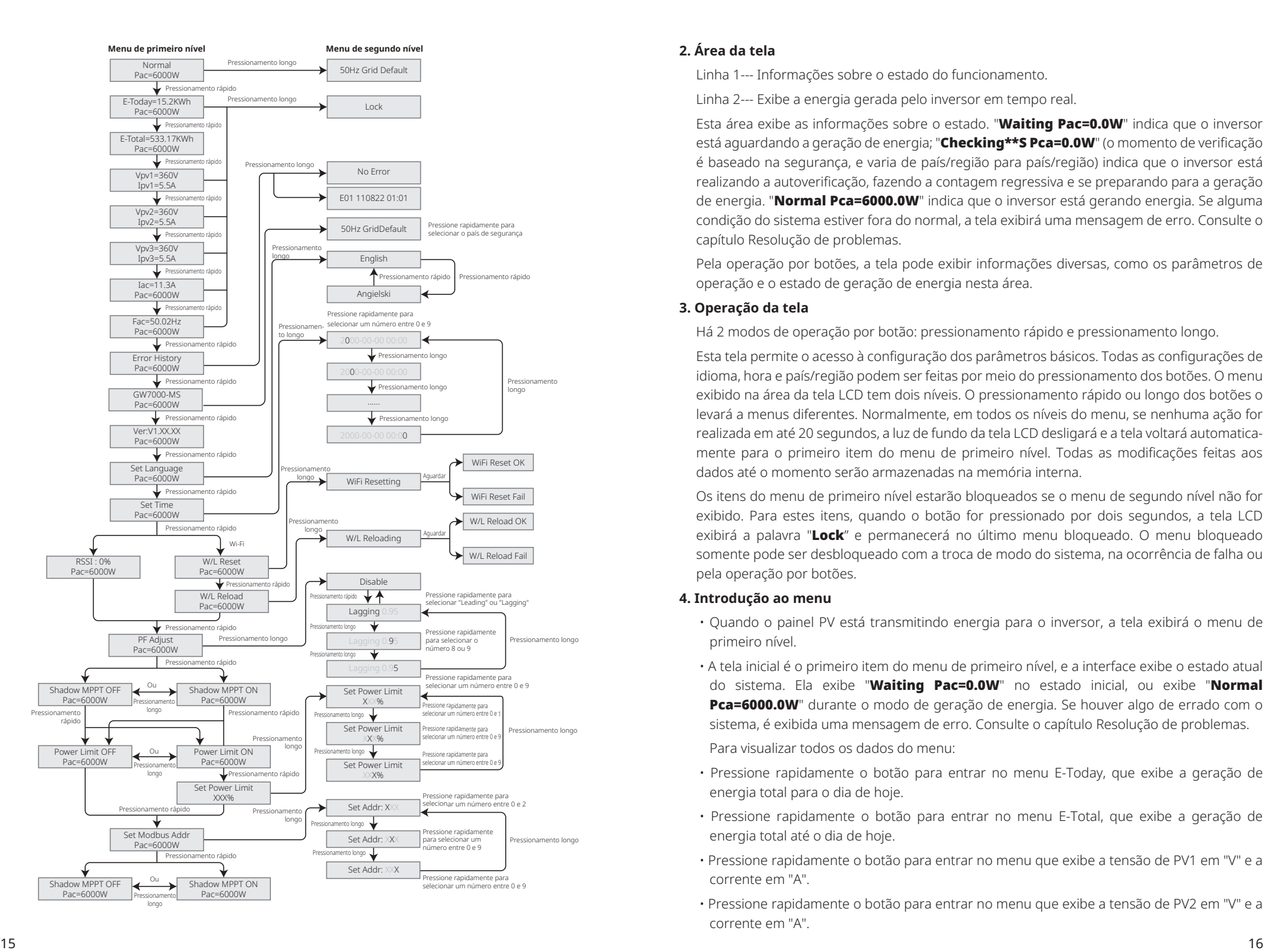

#### **2. Área da tela**

Linha 1--- Informações sobre o estado do funcionamento.

Linha 2--- Exibe a energia gerada pelo inversor em tempo real.

Esta área exibe as informações sobre o estado. "Waiting Pac=0.0W" indica que o inversor está aguardando a geração de energia; "Checking\*\*S Pca=0.0W" (o momento de verificação é baseado na segurança, e varia de país/região para país/região) indica que o inversor está realizando a autoverificação, fazendo a contagem regressiva e se preparando para a geração de energia. "**Normal Pca=6000.0W**" indica que o inversor está gerando energia. Se alguma condição do sistema estiver fora do normal, a tela exibirá uma mensagem de erro. Consulte o capítulo Resolução de problemas.

Pela operação por botões, a tela pode exibir informações diversas, como os parâmetros de operação e o estado de geração de energia nesta área.

#### **3. Operação da tela**

Há 2 modos de operação por botão: pressionamento rápido e pressionamento longo.

Esta tela permite o acesso à configuração dos parâmetros básicos. Todas as configurações de idioma, hora e país/região podem ser feitas por meio do pressionamento dos botões. O menu exibido na área da tela LCD tem dois níveis. O pressionamento rápido ou longo dos botões o levará a menus diferentes. Normalmente, em todos os níveis do menu, se nenhuma ação for realizada em até 20 segundos, a luz de fundo da tela LCD desligará e a tela voltará automaticamente para o primeiro item do menu de primeiro nível. Todas as modificações feitas aos dados até o momento serão armazenadas na memória interna.

Os itens do menu de primeiro nível estarão bloqueados se o menu de segundo nível não for exibido. Para estes itens, quando o botão for pressionado por dois segundos, a tela LCD exibirá a palavra "Lock" e permanecerá no último menu bloqueado. O menu bloqueado somente pode ser desbloqueado com a troca de modo do sistema, na ocorrência de falha ou pela operação por botões.

#### **4. Introdução ao menu**

- Quando o painel PV está transmitindo energia para o inversor, a tela exibirá o menu de primeiro nível.
- A tela inicial é o primeiro item do menu de primeiro nível, e a interface exibe o estado atual do sistema. Ela exibe "Waiting Pac=0.0W" no estado inicial, ou exibe "Normal **Pca=6000.0W**" durante o modo de geração de energia. Se houver algo de errado com o sistema, é exibida uma mensagem de erro. Consulte o capítulo Resolução de problemas.

Para visualizar todos os dados do menu:

- Pressione rapidamente o botão para entrar no menu E-Today, que exibe a geração de energia total para o dia de hoje.
- Pressione rapidamente o botão para entrar no menu E-Total, que exibe a geração de energia total até o dia de hoje.
- Pressione rapidamente o botão para entrar no menu que exibe a tensão de PV1 em "V" e a corrente em "A".
- Pressione rapidamente o botão para entrar no menu que exibe a tensão de PV2 em "V" e a corrente em "A".
- Pressione rapidamente o botão para entrar no menu que exibe a tensão de PV3 em "V" e a corrente em "A".
- Pressione rapidamente o botão para entrar em VCA, que exibe a tensão da rede em "V".
- Pressione rapidamente o botão para entrar em FCA, que exibe a frequência da rede em "Hz".
- Formas de exibir a mensagem de erro:

Pressione rapidamente o botão para entrar no menu Error Message History.

Pressione por mais tempo o botão (2 s) para entrar no menu de segundo nível de detecção de erro. As cinco mensagens de erro mais recentes do inversor serão exibidas ao pressionar rapidamente o botão neste menu de segundo nível. Os registros incluem mensagens de erro e horas de ocorrência do erro (190520 15:30). A mensagem de erro pode ser encontrada em "5.3 Mensagens de erro".

• A forma de exibir o nome do modelo e reconfigurar o país/região de segurança:

A partir do item de histórico de mensagens de erro do menu de primeiro nível, pressione rapidamente o botão uma vez para ver o nome do modelo.

Se quiser alterar a definição de segurança do país/região, pressione por mais tempo (2 segundos). A tela LCD, então, acessará o menu de segundo nível.

No menu de segundo nível, o pressionamento rápido do botão pode alterar o país/região de segurança. Se você não alterar nada no menu de segundo nível e se não pressionar o botão por mais de 20 segundos, a luz de fundo da tela LCD desligará e retornará ao menu de primeiro nível.

• Exibir a versão de software:

Pressione rapidamente o botão a partir do item do nome do modelo para verificar a versão de software no menu de primeiro nível.

#### **5. Definições básicas:**

#### • Definir idioma:

Pressione rapidamente o botão para entrar no menu Set Language. Pressione por mais tempo o botão (2 s) para entrar no menu de segundo nível. Pressione rapidamente para navegar entre os idiomas disponíveis. Se você não alterar nada no menu de segundo nível e se não pressionar o botão por mais de 20 segundos, a luz de fundo da tela LCD desligará e retornará ao menu de primeiro nível.

• Definir hora:

A partir do menu Set Language no primeiro nível, pressione rapidamente o botão para entrar no menu Set time.

Pressione por mais tempo o botão (2 s) para entrar no menu de segundo nível. A tela inicial exibe "2019-00-00 00:00", onde os quatro primeiros dígitos representam o ano (isto é, de 2000 a 2099), o quinto e o sexto dígitos representam o mês (isto é, de 01 a 12) e o sétimo e o oitavo dígitos representam o dia (isto é, de 01 a 31). Os dígitos restantes representam a hora.

Pressione rapidamente para mudar o número no local atual e pressione por mais tempo (2 s) para mover o cursor para a próxima posição. O inversor armazenará a hora se não houver uma entrada por 20 segundos, a tela LCD retornará automaticamente ao menu principal e a luz de fundo desligará.

• MPPT (Maximum Power Point Track – Rastreamento do ponto máximo de energia) para sombra:

A definição padrão para o otimizador de sombra é desativada.

Não ative a função quando não houver sombras sobre o painel. Do contrário, isso pode resultar na geração de menos energia.

Pressione rapidamente o botão para entrar no menu Shadow Optimize. Quando ele exibir "**Shadow MPPT OFF**", isso significa que o otimizador de sombra está desligado. Pressione o botão por mais tempo (2 s) para ativar a função.

• Definição da função de limitação de energia:

As operações da função de limitação de energia ON/OFF (o padrão é OFF) e as definições de limitação de energia (o padrão é 2% da nominal) são exibidas abaixo:

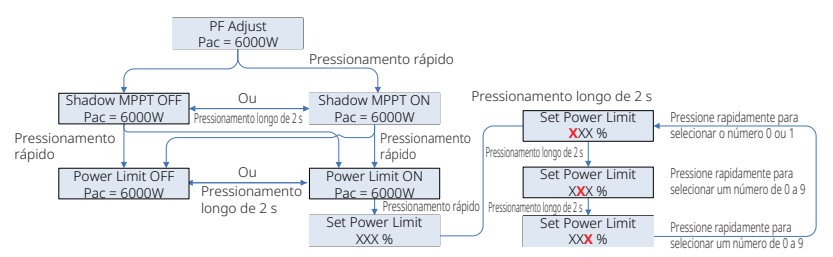

Observação:

Se a função de limitação de energia estiver ON, a energia de saída máxima do inversor será limitada ao valor das definições de limitação de energia enquanto o inversor estiver sem um dispositivo limitador de energia ou enquanto este não estiver funcionando.

Você precisa inserir uma senha antes de poder definir o limite de energia. A senha padrão é "1111" (esta função está disponível somente para a Austrália/Nova Zelândia).

#### • Explicação de algumas mensagens

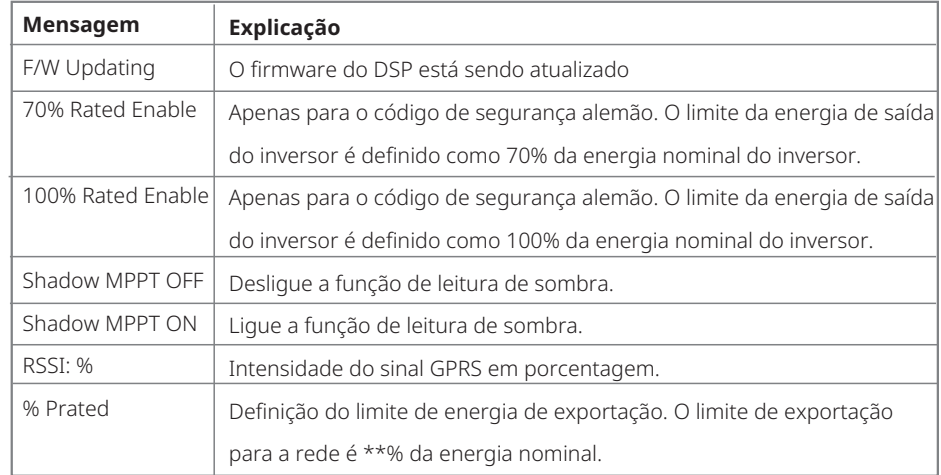

#### **6. Operação da tela no modo conectado à rede.**

Quando a tensão de entrada chegar na tensão de acionamento do inversor, o LCD começará a funcionar, a luz amarela será acionada e a tela LCD exibirá "Waiting". Mais informações serão exibidas em alguns segundos. Se o inversor estiver conectado à rede, "**Checking XXs**" será exibido e uma contagem regressiva de XX segundos será iniciada (países ou regiões diferentes têm regulamentações de tempo diferentes para a contagem regressiva). Ao exibir "Checking 0S", você ouvirá o acionamento do relé algumas vezes. Em seguida, o LCD exibirá "Normal". A saída de energia instantânea será exibida na parte inferior do LCD.

## 5.3 Mensagens de erro

Caso ocorra uma falha, será exibida uma mensagem de erro no LCD.

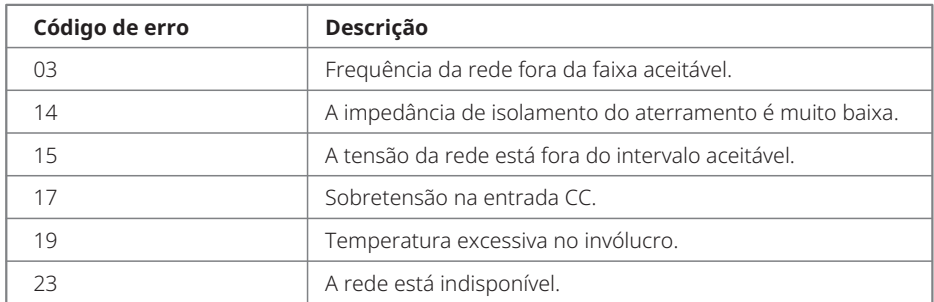

## 5.4 Redefinição e recarregamento da Wi-Fi/LAN

As duas funções estão disponíveis apenas em inversores de modelo Wi-Fi/LAN.

A função de recarregamento da Wi-Fi/LAN é usada para mudar a configuração da Wi-Fi/LAN para o valor padrão.

Configure a Wi-Fi/LAN conforme a seção 4.4.3 após usar a função.

Pressione o botão até que a tela LCD exiba "W/L Reset", depois pressione por mais tempo (2 s) até que a tela LCD exiba "**W/L Resetting...**". Pare de pressionar e aguarde até que a tela exiba "W/L Reset OK" ou "W/L Reset Failed".

Pressione o botão até que a tela LCD exiba "W/L Reload". Em sequida, pressione por mais tempo (2 s) até que a tela LCD exiba "W/L Reloading...". Pare de pressionar e aguarde até que a tela mostre "W/L Reloading OK" ou "W/L Reloading Failed".

## 5.5 Pontos de regulagem ajustáveis especiais

O inversor tem um campo em que o usuário pode definir funções, como ponto de desarme, hora de desarme, hora de reconexão e curva QU e curva PU ativa e inativa. As funções podem ser ajustadas usando software especial. Se tiver interesse, entre em contato com a equipe de pós-venda. O pacote de instalação do software está disponível no site oficial. Como opção, entre em contato com a equipe de pós-venda para ver mais informações.

# 6 Resolução de problemas

Se o inversor não puder funcionar adequadamente, consulte as instruções a seguir antes de entrar em contato com a assistência técnica local. Se surgir algum problema, o indicador de LED vermelho (FALHA) no painel frontal se acenderá e a tela LCD exibirá as informações relevantes. Consulte a tabela a seguir para ver uma lista de mensagens de erro e as soluções associadas.

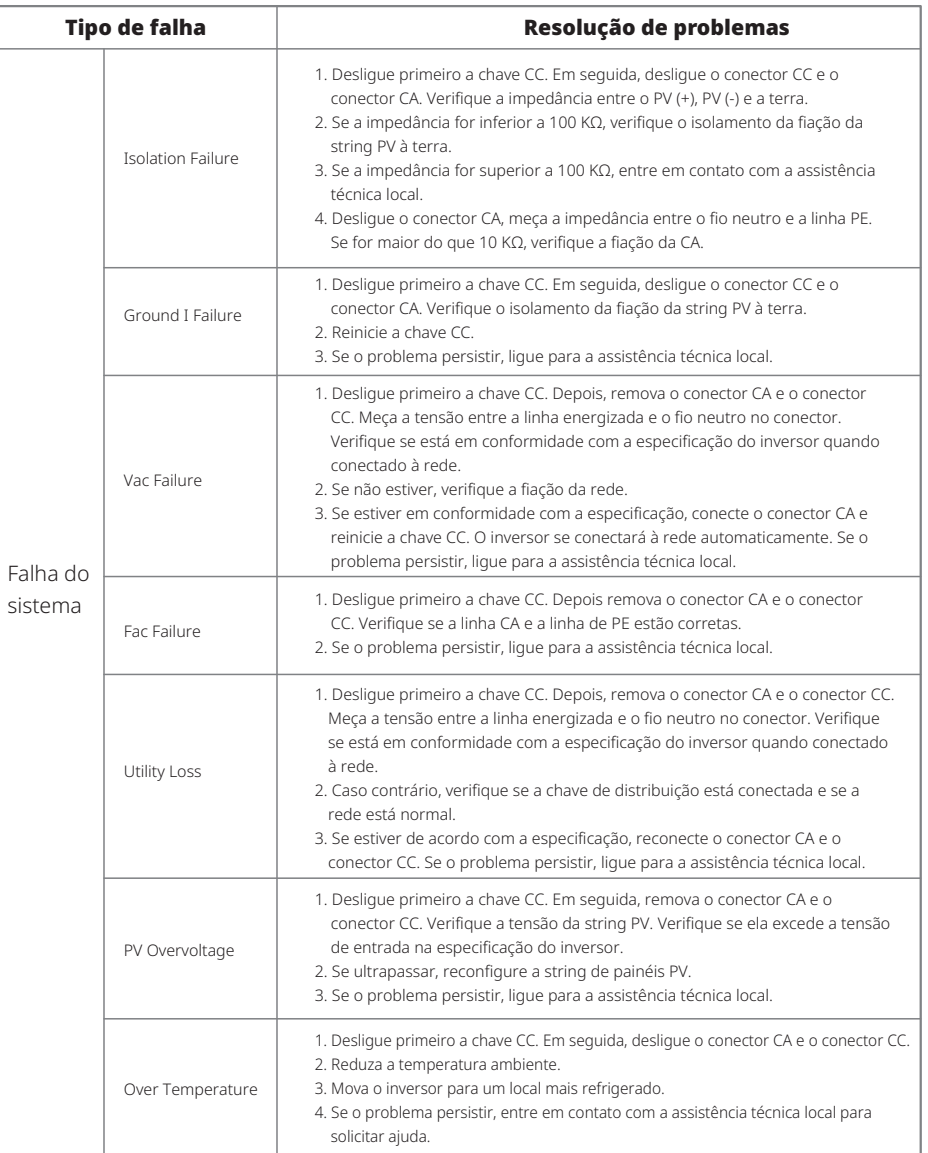

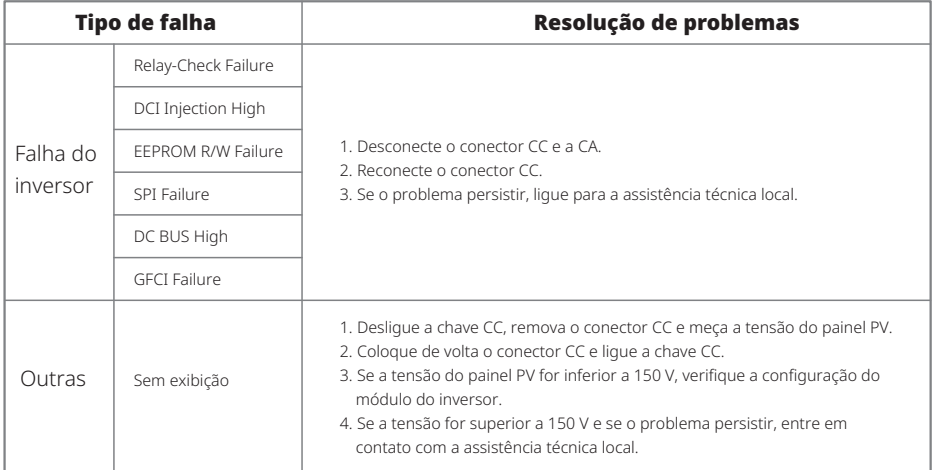

### Observação:

Quando a luz do sol é insuficiente, o inversor PV pode iniciar e desligar continuamente de modo automático devido à energia insuficiente gerada pelo painel PV.

## Explicação de algumas falhas:

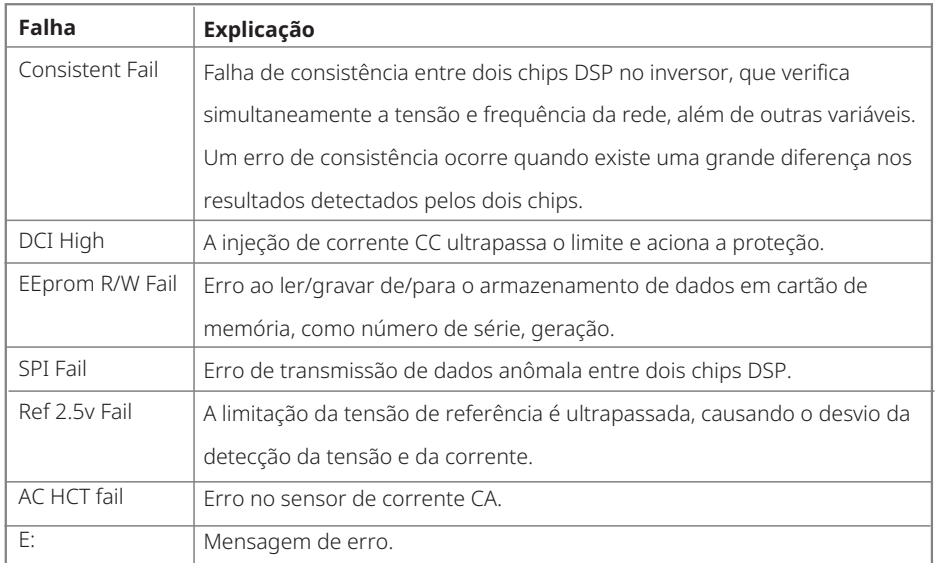

# 7 Parâmetros técnicos

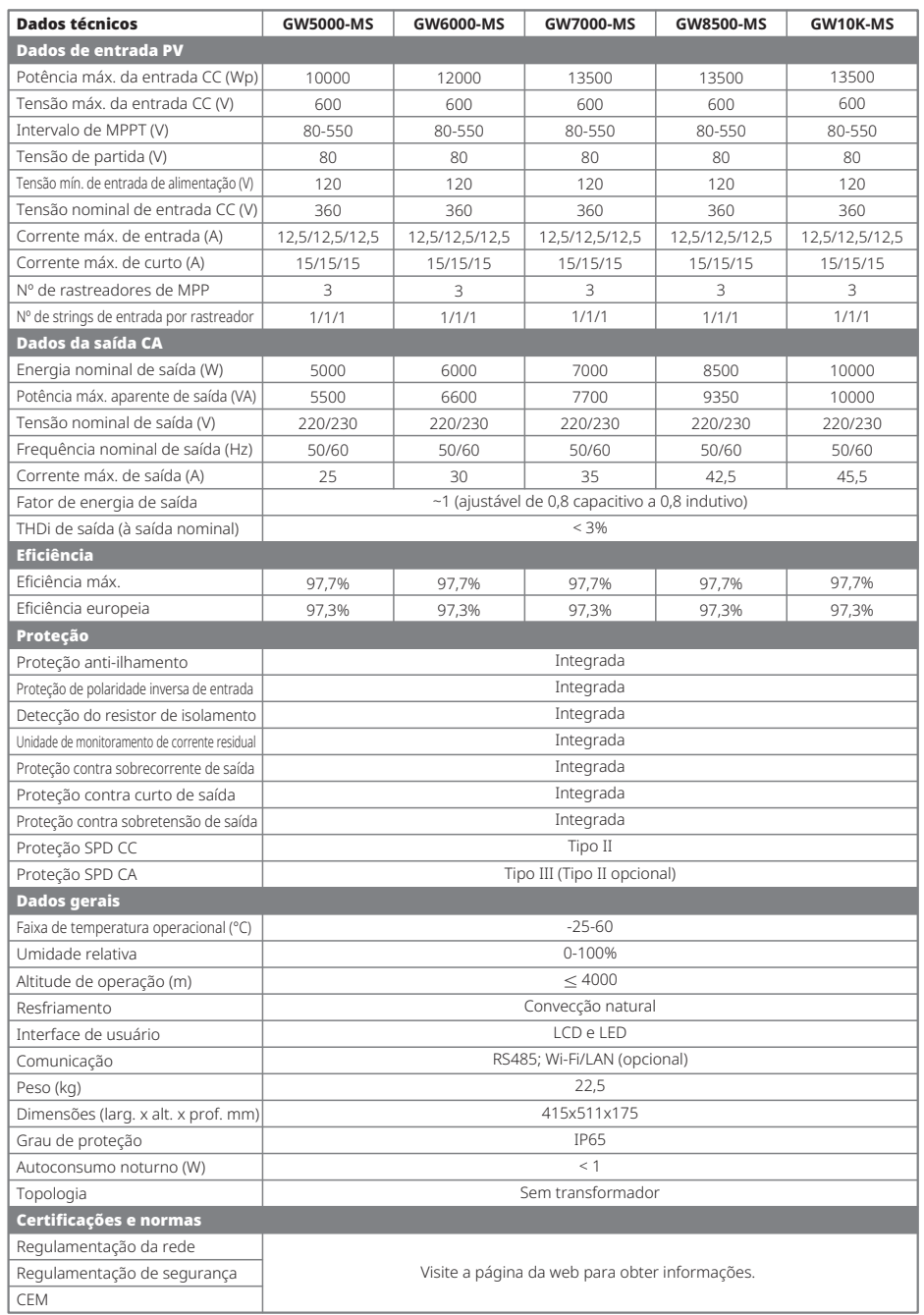

#### Observação:

#### Definição da categoria de sobretensão

- Categoria I: aplica-se ao equipamento conectado a um circuito onde foram tomadas medidas para reduzir a sobretensão transitória para um nível baixo.
- Categoria II: aplica-se ao equipamento que não está permanentemente conectado à instalação. Por exemplo, eletrodomésticos, ferramentas portáteis e outros equipamentos conectáveis por tomada.
- Categoria III: aplica-se aos equipamentos fixos a jusante, incluindo o quadro de distribuição principal. Por exemplo, caixas de distribuição e outros equipamentos em uma instalação industrial.
- Categoria IV: aplica-se aos equipamentos permanentemente conectados à origem de uma instalação (a montante do quadro de distribuição principal). Por exemplo, medidores de eletricidade, o equipamento de proteção de sobrecorrente principal e outros equipamentos diretamente conectados às linhas abertas ao ar livre.

#### Definição da categoria de localização de umidade

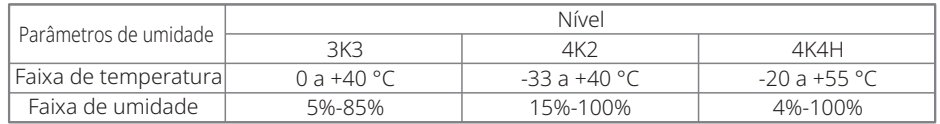

#### Definição da categoria de ambiente

- Ao ar livre: a temperatura do ar do ambiente é de -20 a 50 °C. A umidade relativa vai de 4% a 100%, aplicada ao GP3.
- Interior não condicionado: a temperatura do ar do ambiente é de -20 a 50 °C. O intervalo da umidade relativa é de 5 a 95%, aplicada ao GP3.
- Interior condicionado: a temperatura do ar do ambiente é de 0 a 40 °C. O intervalo da umidade relativa é de 5 a 85%, aplicada ao GP2.

#### Definição do grau de poluição

- Grau de poluição 1: não ocorre poluição ou somente poluição seca, sem condutividade. A poluição não tem influência.
- Grau de poluição 2: normalmente, ocorre apenas poluição não condutiva. Entretanto, pode-se esperar uma condutividade temporária ocasionalmente causada por condensação.
- Grau de poluição 3: ocorre poluição condutiva. Ou a poluição seca e não condutiva fica condutiva em função de condensação, que é uma situação esperada.
- Grau de poluição 4: ocorre poluição condutiva persistente. Por exemplo, a poluição causada por poeira condutiva, chuva e neve.